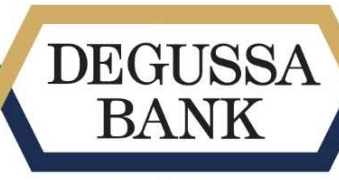

Die WorksiteBank.

## **Anmelden zum chipTAN Verfahren.**

**Doppelt sicher.** 

## **Was ist zu tun?**

1. Als InternetBanking-Kunde loggen Sie sich wie gewohnt ein

2. Wählen Sie im Menüpunkt Service den Bereich TAN-Management / chipTAN Verwaltung aus.

*Hinweis: Voraussetzung für die Nutzung des chipTAN-Verfahrens ist, dass Sie Maestro-Karte der Degussa Bank für Ihr Konto und einen TAN-Generator haben. Der TAN-Generator muss der Version 1.4 genügen. Diese Angabe finden Sie auf der Rückseite Ihres Gerätes.* 

3. Wählen Sie die Aktion "Maestro-Karte anmelden" aus. Tragen Sie dann Ihre Konto- und Kartendaten (so, wie auf der Karte aufgedruckt) ein.

4. Stecken Sie Ihre Degussa Bank Maestro-Karte in den TAN-Generator und drücken Sie die TAN-Taste für ca. 4 Sekunden, bis auf dem Display kurz "ATC Anzeige aktiviert" und anschließend "Startcode" erscheint.

5. Geben Sie dann keinen Startcode ein, sondern drücken Sie ohne Eingabe direkt die OK-Taste, um zur Anzeige von TAN und ATCWert zu gelangen. Tragen Sie beides in die vorgesehenen Felder ein.

6. Setzen Sie die Registrierung mit Klick auf "Auftrag senden" fort.

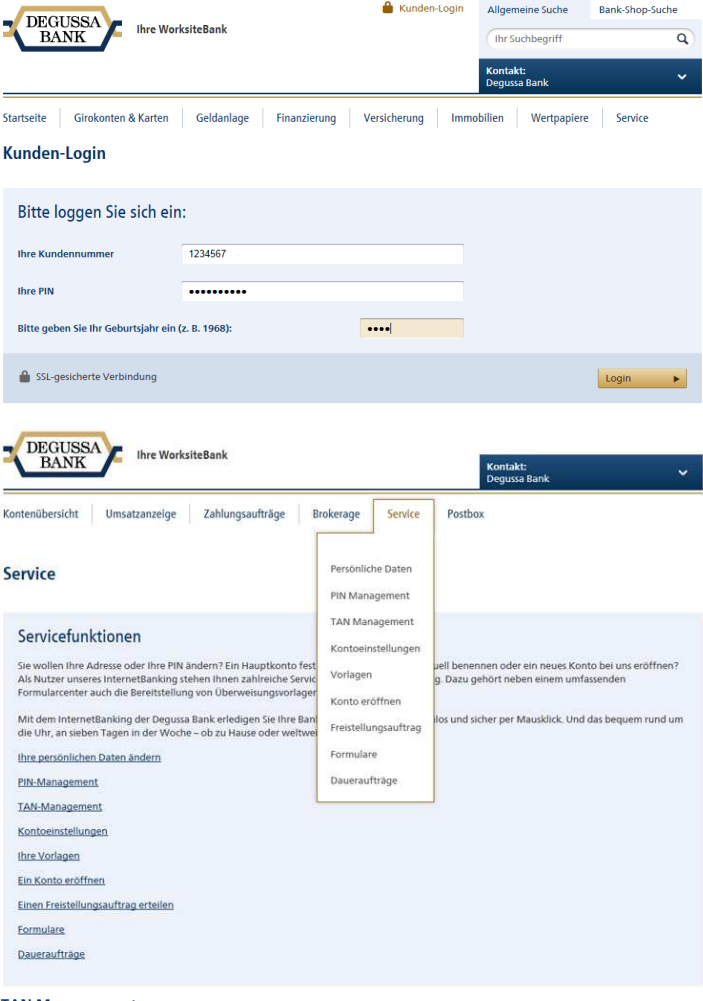

## **TAN Management**

Aktionsauswahl Wählen Sie hier die von Ihnen gewünschte Aktion für das chipTAN-Verfahren aus  $\overline{\bigcirc}$  Maestro Karte beantragen  $\overset{\circ}{\bullet}$  Maestro Karte anmelden O Maestro Karte abmelder O Maestro Karte entsperren / synchronisiere **Ihre Eingabe** Bitte geben Sie die auf der Maestro Karte aufgedruckte Kontonummer, Kartennummer und die Gültigkeit ein.<br>Schieben Sie dann die Karte in den TAN-Generator und drücken Sie die TAN-Taste für ca. 4 Sekunden, bis auf<br>dem Displa Kontonummer: Kartennummer Gültig bis (MM/TI)-TAN: ATC-Wert: abbrechen  $\mathsf{x}$  Auftrag senden  $\mathsf{v}$ 

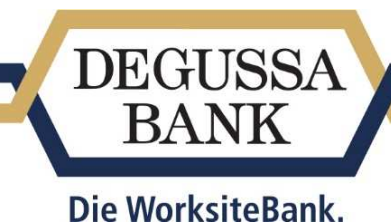

## **Anmelden zum chipTAN Verfahren.**

**Doppelt sicher.** 

Haben Sie Fragen? Gerne stehen wir Ihnen zur Verfügung!

E-Mail: internetbanking@degussa-bank.de Telefon: 069 / 3600 - 3877

**Impressum:**  Degussa Bank AG

Postfach 20 01 23 60605 Frankfurt am Main

Telefon: 069 / 3600 - 3877 E-Mail: internetbanking@degussa-bank.de Internet: www.degussa-bank.de